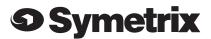

# SymNet™

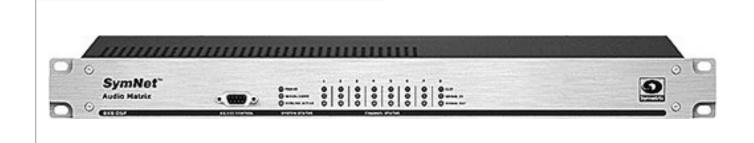

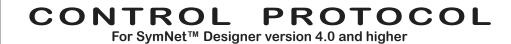

This page intentionally left blank.

SymNet<sup>™</sup> Command Protocol © 2001-2003 Symetrix, Inc. All rights reserved. Printed in the United States of America

The information in this guide is subject to change without notice. Symetrix, Inc. shall not be liable for technical or editorial errors or omissions contained herein; nor is it liable for incidental or consequential damages resulting from the furnishing, performance, or use of this material.

Mention of third-party products is for informational purposes only and constitutes neither an endorsement nor a recommendation. Symetrix assumes no responsibility with regard to the performance or use of these products.

Under copyright laws, no part of this user guide may be reproduced or transmitted in any form or by any means, electronic or mechanical, without permission in writing from Symetrix, Inc. If, however, your only means of access is electronic, permission to print one copy is hereby granted. Permission to copy the Architects and Engineers Specifications for written proposals specifying equipment for sound reinforcement systems is, also, granted.

Product names mentioned herein may be trademarks and/or registered trademarks of their respective companies.

Symetrix, Inc. 6408 216th St. SW Mountlake Terrace, WA 98043 USA

Tel: (425) 778-7728 Fax: (425) 778-7727 Web: http://www.symetrixaudio.com E-mail: tech@symetrixaudio.com

## **Contents**

| Introduction                                       | 5     |
|----------------------------------------------------|-------|
| About this document                                | <br>5 |
| Conventions used in this document                  | <br>5 |
| General Notes                                      | <br>5 |
| Connections                                        | <br>5 |
| RS-232 Port Configuration                          | <br>5 |
| RS-232 Control                                     | <br>6 |
| RS-485 Control                                     | <br>6 |
| Parameter Notes                                    | 6     |
| Faders                                             | <br>6 |
| Buttons                                            | <br>6 |
| Input and Output Selectors                         | <br>7 |
| Meters                                             | <br>7 |
| Other Parameters                                   | <br>7 |
| Parameters that cannot be<br>controlled externally | <br>7 |
| Getting Started                                    | 8     |
| Protocol                                           | <br>8 |

| Control Commands                  | <br>8  |
|-----------------------------------|--------|
| (CS) Control RS-232/485           | <br>8  |
| (CSG) Control RS-232/485 Global   | <br>9  |
| (CC) Change RS-232/485 Controller | <br>9  |
| (GS) Get RS-232/485               | <br>10 |
| (GS2) Get RS-232/485 Controller   |        |
| With Position                     |        |
| (SV) Set Volume                   |        |
| (GC) Get Configuration            | <br>11 |
| (LC) Load Configuration           | <br>11 |
| (LCG) Load Configuration Global   | <br>12 |
| (GPR) Get Preset                  | <br>12 |
| (LP) Load Preset                  | <br>12 |
| (LPG) Load Preset Global          | <br>13 |
| (SU) Set Unit                     | <br>13 |
| (FU) Flash Unit                   | <br>14 |
| Setup Commands                    | <br>14 |

| Commands            | <br>14 |
|---------------------|--------|
| (SP) Set Port       | <br>14 |
| (SB) Set Baud       | <br>15 |
| (SQ) Set Quiet Mode | <br>15 |
|                     | <br>16 |

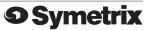

## Introduction

## About this document

The purpose of this document is to provide a technical understanding of the Symetrix SymNet<sup>™</sup> Command Protocol. It will define and illustrate the protocol used to communicate with the SymNet<sup>™</sup> via a serial RS-232 interface.

SymNet<sup>™</sup> units can be controlled by RS-232 based controllers such as certain AMX or Crestron models, or any RS-232 equipped device that can be adapted to this protocol. The protocol consists of humanly readable text commands and responses.

Control is achieved by using the existing controller assignment system in SymNet<sup>™</sup> Designer for RS-232/485 control over most processing parameters. Right-clicking on most faders and buttons of module views will allow assigning the parameter to an RS-232/485 controller. An appropriate controller number is assigned in the 1-10000 range, then the design with the controller assignment is downloaded. At this point, the RS-232 interfaces, referencing the controller number can control the parameter.

#### Conventions used in this document

A dollar sign (\$) preceding a set of alphanumeric characters denotes a hex value. All other number values should be considered decimal values. **Example**: "\$A0" represents the decimal value of "160".

## **General Notes**

## Connections

By default, the rear panel RS-232 port is reserved for RS-232 Accessory Controllers. See the section **RS-232 Port Configuration** for information on how to change this if needed. For the sake of clarity the RS-232 port on the front of the SymNet<sup>™</sup> will be referred to as the "Host PC Control Port" located on the front of the unit, and the "Accessory Remote Control Port" located on the rear of the unit. These names reflect the manner in which these ports are typically used. **Note:** the DigIO 12x12 DSP unit only has one RS-232 port on the rear. Please see the DigIO Quick Start Guide for information regarding the configuration of this port.

Connect your RS-232 based accessory remote to the front or rear panel RS-232 connector as determined after reading the **RS-232 Port Configuration** section. For experimentation purposes, a terminal emulation program such as *HyperTerminal* included with *Windows* can be run on a PC instead. Typically this connection requires a "straight through" cable, but a null-modem cable may be required depending on the manufacturer. In general, if the sexes of the two connectors you are trying to connect are the same, a "null modem" cable is required. Set up the controller for baud: 38400, data bits: 8, stop bits: 1, parity: NONE. No handshaking or flow control is used.

## **RS-232 Port Configuration**

As previously mentioned, SymNet<sup>™</sup> 8x8, 8in, 8out and CobraLink<sup>™</sup> units all have two RS-232 DB-9 connectors: one on the front and one on the rear. Typically, the front panel port is used for host PC control and the rear panel is used for accessory remote controller input. Alternatively, the rear panel jack can be used for host PC control in systems requiring a permanent host PC connection where exposed front panel wiring is not acceptable. But in this situation, accessory remote controllers should not be used. It should also be noted that the BreakIn12 and Break-Out12 SymNet<sup>™</sup> units also have a rear panel RS-232 port. This port on these two units is reserved for factory use and should can not be used for host or accessory control. Your accessory controller should be plugged into a master SymNet<sup>™</sup> unit at Ring x, Address 1.

In order to handle this situation and allow the operation of accessory controllers without the host PC, a master SymNet<sup>™</sup> unit can be programmed to assign the host PC connection to either the front or rear panel jacks. This is done using the **Set Port** command and is fully described on page 14. This setting is done to non-volatile memory, and will be remembered through power cycles. Additional setup commands can also be found on pages 14-16.

**Note:** As of SymNet Designer 4.0, the parameters of the Accessory Serial Port can be set directly from SymNet Designer. This is done from the Upgrade Firmware dialog found under the Hardware menu of SymNet Designer.

In addition to the **Set Port** command (see page 14), there are also additional commands, **Set Baud, Set Quiet Mode** and **Set Echo** that affect the remote control RS-232 port. The unit's default settings (Baud 38400, Quiet Mode ON, Echo OFF) are typical for most applications, so most users will not need to know about these commands. However, they are also documented for reference on pages 14-16.

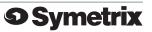

## **RS-232 Control**

The RS-232 protocol is used to simulate the movement of a RS-232/485 controller by referencing the controller number and a new virtual position. As previously mentioned, controller numbers can be 1-10000. Controller positions are a 16 bit unsigned number providing a range of 0-65535.

## **RS-485 Control**

RS-485 control is generally done using one or more of the Symetrix ARC (Adaptive Remote Controller) units. Further discussion of RS-485 and the ARC can be found on the Symetrix web site.

## **Parameter Notes**

## Faders

Faders in SymNet<sup>™</sup> Designer can be controlled to the limits of their minimum and maximum values shown in the Module View Screens. A controller position of zero (0) will cause the minimum fader position to be realized. A controller position of 65535 will cause the maximum fader position to be realized. Increasing positions will move the fader linearly in dB.

Most volume faders in SymNet<sup>™</sup> Designer have a range of -72dB to +12dB. In these cases, the following formula can be used to convert from RS-232/485 controller position to dB:

Volume dB = -72 + 84\*(CONTROLLER POSITION/65535)
If CONTROLLER POSITION = 0, Volume dB = OFF

Note that some faders have a different range than -72 to +12dB and future versions of SymNet<sup>™</sup> Designer may allow further scaling and limiting the range of RS-232/485 controller values. In this case, the formula will depend upon the actual fader range. The more general formula is shown below:

Volume dB = MINIMUM VALUE + (MAXIMUM VALUE - MINIMUM VALUE)\*(CONTROLLER POSITION/65535)

Where MINIMUM VALUE is the fader's lower limit in dB and MAXIMUM VALUE is the fader's upper limit in dB.

## **Buttons**

Buttons in SymNet<sup>™</sup> Designer such as a mute or bypass can be controlled similarly with controller positions by sending the minimum value (Ø) to turn the switch off (button not pushed) and sending the maximum value (65535) to turn the switch on (button pushed).

## **Input and Output Selectors**

Controlling selectors can either be done by assigning a controller to the individual buttons, or to the single selector slider. It is recommended that the selector slider be used because it allows reading back the current state whereas the buttons do not. A value of zero (0) will select the first input or output and a value of (65535) will select the last input or output. Other values are selected by sending evenly spaced (linear) values as shown by the formula below:

```
Controller Value = (INPUT/OUTPUT NUMBER - 1)*65536/NUMBER OF INPUTS/OUTPUTS
```

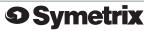

## Meters

Meters in the SymNet Designer dedicated meter modules can be read via RS-232. The readback value will be linear in dB with 65535 representing 0dBFS and Ø representing -72dBFS (or less). The formula below can be used to calculate a dB reading from a controller value:

Level dBFS = 72\*(CONTROLLER VALUE/65535) - 72 If CONTROLLER VALUE = 0, Level dBFS <= -72dBFS

Input and output meters in some other modules such as Automixers, Compressors, and AGCs can also be read via RS-232. In this case, the readback value will be linear in dB with 65535 representing the maximum value shown on the meter and 0 representing the minimum value shown on the meter (or less). The formula below can be used to calculate a dB reading from a controller value:

Level dBFS = (MAXIMUM VALUE - MINIMUM VALUE))\*(CONTROLLER VALUE/65535) + MINIMUM VALUE If CONTROLLER VALUE = 0, Level dBFS <= MINIMUM VALUE

Where MINIMUM VALUE is the meter's lower limit in dB and MAXIMUM VALUE is the meter's upper limit in dB.

Control meters in dedicated control meter modules can also be read via RS-232. In this case, the readback value will be linear with 65535 representing 100% and 0 representing 0%. The formula below can be used to calculate a percentage reading from a controller value:

```
Level % = 100*(CONTROLLER VALUE/65535)
```

Note: Meters are a "read-only" parameter. Attempting to change the meter value via RS-232 will have no effect.

## **Other Parameters**

Many other parameters such as compression ratios, delay times, EQ settings and pans can also be controlled externally. In fact, almost any DSP parameter in SymNet<sup>™</sup> Designer can be controlled. For other parameter types, as in the above examples, sending a value of zero (Ø) will set the parameter to its minimum value and sending a value of (65535) will set it to its maximum value. Ratios, frequencies, width/Q, and attack/release/hold times all use a logarithmic scale. Pans and delay times use a linear scale. Quantities expressed in dB such as gains, volumes, thresholds and depths are linear in dB.

## Parameters that cannot be controlled externally

The following SymNet<sup>™</sup> Designer features cannot be controlled externally. In some cases, workarounds are suggested.

|                                         | Trigger and Auto Dange controls                                                         |
|-----------------------------------------|-----------------------------------------------------------------------------------------|
| 1. Oscilloscope:                        | Trigger and Auto-Range controls                                                         |
| 2. Sine Generator:                      | Sweep button and parameters                                                             |
| 3. Parametric EQ:                       | Flatten All and Octaves/Q buttons                                                       |
| 4. Graphic EQ:                          | Flat and Bandwidth buttons                                                              |
| 5. Crossover:                           | Slope and Filter Type (i.e. Butterworth/Bessel) buttons                                 |
| <ol><li>Programmable Filters:</li></ol> | Slope and Filter Type (i.e. Butterworth/Bessel) buttons                                 |
| <ol><li>Feedback Fighters:</li></ol>    | Response Preset buttons and Recycle Delay                                               |
| 8. Notch Filters:                       | Filter Bandwidth buttons and Filter Settings                                            |
| 9. Matrix:                              | Mute All and Disconnect All buttons (use individual mute or disconnect buttons instead) |
| 10. Mixers:                             | Link buttons (assign same controller to all linked faders instead)                      |
| 11. Stereo Mixer:                       | L and R buttons (use pan slider instead)                                                |
| 12. LCR Mixer:                          | L, C and R buttons (use pan slider instead)                                             |
| 13. SPL Computers:                      | Calibrate button                                                                        |
| 14. Dynamics:                           | Gain reduction meters and knee settings                                                 |
| 15. CobraLink Send/Return:              | Meters                                                                                  |
| 16. Delay:                              | Default temperature button                                                              |
| 17. Meter Bar:                          | All meters                                                                              |
| <ol><li>Fader Control Input:</li></ol>  | Log/linear buttons                                                                      |
| 19. Preset Trigger:                     | Override Recall button (use Load Preset command instead)                                |
| 20. Taper Control:                      | Log Range slider                                                                        |

**O** Symetrix

## **Getting Started**

## Protocol

The RS-232 Accessory Remote Controller Protocol is a text-based (ASCII string) protocol. Commands are sent with simple character strings with terms separated by spaces and completed with a carriage return character <CR> (ASCII decimal 13 or hex \$0D). There are only a few commands that most applications will need to use, and they are described in the following pages. The general form for commands is:

<command> <pr

A white space character (space, tab, etc.) **must** be included between the command and each parameter. Extra white space characters can be sent for readability if desired. In this document a single space will be used. If a command is accepted, the SymNet<sup>™</sup> unit will respond to each command with an acknowledgement string whose syntax varies with each command.

All commands are addressed to a particular SymNet unit and in most cases affect only that unit. The currently addressed unit is chosen using the **Set Unit** command (see page 13). If addressed to the master unit, some commands affect all connected units. These commands, known as "global" commands, are described individually in the following pages.

## **Control Commands**

## (CS) Control RS-232/485

Use this command to move a controller position on the currently addressed unit to a new *absolute* value. This command is equivalent to the receipt of a controller position change from the RS-232/485 port. The command must specify the RS-232/485 controller number and the new controller position. The syntax of the command is:

## "CS <CONTROLLER NUMBER> <CONTROLLER POSITION><CR>"

Where <CONTROLLER NUMBER> is the decimal RS-232/485 controller number (1-10000) assigned in SymNet<sup>™</sup> Designer, and <CONTROLLER POSITION> is a 16 bit number in decimal (0-65535).

If the command is accepted, the SymNet<sup>™</sup> unit will respond with the string:

## "ACK<CR>"

If the command is interpreted but fails for any reason the SymNet<sup>™</sup> unit will respond with the string:

## "NAK <CR>"

A typical reason for failure is that the specified controller number is not controlling anything in the current design or that the specified controller number does not exist on the unit currenty being addressed.

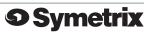

## (CSG) Control RS-232/485 Global

This command is similar to the **(CS) Control RS-232/485** command except that it affects all units, not just the unit currently addressed. This can greatly simplify things when controlling a multi-unit system. This command should be issued to the master SymNet<sup>™</sup> unit (device address 1). It may be necessary to precede this command with a Set Unit command to ensure that you are talking to the master unit. If you design your Site File so that each unit has it's own unique range of RS-232/485 controller numbers, you can use this command to issue **CSG** commands to the master unit only and the other slave units will respond accordingly to commands issued to the controller numbers they host. This eliminates the need to use the **Set Unit** command in order to talk to the unit that hosts the controller number to be addressed. The syntax of the command is:

## "CSG <CONTROLLER NUMBER> <CONTROLLER POSITION><CR>"

Where <CONTROLLER NUMBER> is the decimal RS-232/485 controller number (1-10000) assigned in SymNet<sup>™</sup> Designer, and <CONTROLLER POSITION> is a 16 bit number in decimal (0-65535).

If the command is accepted, the SymNet<sup>™</sup> unit will respond with the string:

## "ACK<CR>"

If the command is interpreted but fails for any reason the SymNet<sup>™</sup> unit will respond with the string:

#### "NAK<CR>"

#### (CC) Change RS-232/485 Controller

Use this command to move a controller to a new *relative* value. This command will increment or decrement a controller by a specified amount. The command must specify the RS-232/485 controller number, whether it should be incremented or decremented, and the amount to change by. The syntax of the command is:

## "CC <CONTROLLER NUMBER> <DEC/INC> <AMOUNT><CR>"

Where <CONTROLLER NUMBER> is the decimal RS-232/485 controller number (1-10000) assigned in SymNet<sup>™</sup> Designer, <DEC/INC> is 0 to decrement and 1 to increment, and <AMOUNT> is the amount to increment or decrement (a decimal number, 0-65535). If the amount to be decremented or incremented causes the parameter to exceed its minimum or maximum value, the value will be limited to its minimum or maximum value. For example, if you increment a parameter by 10 and its current value is 65530, the new value will be limited to 65535.

If the command is accepted, the SymNet<sup>™</sup> unit will respond with the string:

## "ACK<CR>"

If the command is interpreted but fails for any reason the SymNet<sup>™</sup> unit will respond with the string:

## "NAK<CR>"

A typical reason for failure is that the specified controller number is not controlling anything in the current design.

**O** Symetrix

#### (GS) Get RS-232/485

This command will return the controller position (value) associated with a specific controller number. The command must specify the RS-232/485 controller number. The syntax of the command is:

### "GS <CONTROLLER NUMBER><CR>"

Where **<CONTROLLER** NUMBER> is the decimal RS-232/485 controller number (1-10000) assigned in SymNet<sup>™</sup> Designer.

If the command is accepted, the SymNet<sup>™</sup> unit will respond with the string:

### "<CONTROLLER POSITION><CR>"

Where controller position is a 16 bit number in decimal (0-65535)

If the command is interpreted but fails for any reason the SymNet<sup>™</sup> unit will respond with the string:

#### "NAK <CR>"

A typical reason for failure is that the specified controller number is not controlling anything in the current design.

If the value being requested is a button that only has two states, the returned values will be either 0 or 65535, regardless of the actual value sent to the controller. For example, assume controller number 1 controls a mute button. If you send "CS  $\langle 1 \rangle \langle 754 \rangle$ ", and then "GS  $\langle 1 \rangle$ ", it will return 0, not 754. More generally, if the parameter you are controlling has granularity coarser than the 16-bit values used, the returned values will be quantized to the granularity of the parameter. Example controls where you might observe this effect are buttons as mentioned above, selector sliders and the 0-2ms delay slider. Note that for selectors, reading back the values of the input buttons does not work correctly.

If the same controller number is controlling multiple parameters in SymNet<sup>™</sup>, the value returned is the first one assigned by the user. Because of the confusion that may arise from this, it is recommended that every parameter controlled be given a unique controller number. If you would like a single user object (e.g. single slider) to control several different parameters (e.g. three different faders), then the combining of the controls should be done in the control system software.

#### (GS2) Get RS-232/485 Controller With Position

This command will return the controller number with controller position (value) associated with it together in the same string. This command is provided at the request of AMX/Crestron programmers to make it easier to interpret and parse returned controller positions. The command must specify the RS-232/485 controller number. The syntax of the command is:

## "GS <CONTROLLER NUMBER><CR>"

Where <CONTROLLER NUMBER> is the decimal RS-232/485 controller number (1-10000) assigned in SymNet<sup>™</sup> Designer.

If the command is accepted, the SymNet<sup>™</sup> unit will respond with the string:

#### "<CONTROLLER NUMBER> <CONTROLLER POSITION><CR>"

Where controller position is a 16 bit number in decimal (0-65535)

If the command is interpreted but fails for any reason the SymNet<sup>™</sup> unit will respond with the string:

#### "NAK<CR>"

A typical reason for failure is that the specified controller number is not controlling anything in the current design.

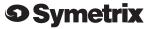

#### (SV) Set Volume

This command will set the analog input or output volume of one or all inputs/outputs to the specified value (8x8, 8in and 8out DSP units only). The syntax of the command is:

"SV <I/O NUMBER> <VOLUME><CR>"

Where  $\langle I/O | NUMBER \rangle = 1-8$  for inputs (1-8), 101-108 for the outputs (1-8), 0 for all inputs, 100 for all outputs or 1000 for all inputs and outputs.  $\langle VOLUME \rangle$  is a decimal gain value in dB ranging from -96.0 to 31.5. A value of -96.0 is equivalent to mute or OFF.

If the command is accepted, the SymNet<sup>™</sup> unit will respond with the string:

"ACK<CR>"

If the command is interpreted but fails for any reason the SymNet<sup>™</sup> unit will respond with the string:

"NAK <CR>"

Example: "SV 104 -12.5<CR>" sets the volume of output #4 to -12.5dB.

(GC) Get Configuration

This command will return the number of the currently running configuration. The syntax of the command is:

"GC<CR>"

If the command is accepted, the SymNet<sup>™</sup> unit will respond with the string:

"<CONFIG NUMBER><CR>"

As of SymNet Designer version 4.0, there is only one configuration, so the  $\langle CONFIG NUMBER \rangle$  return value will be either -1, 0 or 1. A return value of -1 indicates that no configuration is currenty running (dancing lights). A return value of 0 indicates a configuration downloaded by the host is currenty running (from an F5 download). A return value of 1 indicates the configuration stored in flash is currenty running (from an F4 download).

If the command is interpreted but fails for any reason or no configuration has been downloaded or triggered, the SymNet<sup>™</sup> unit will respond with the string:

"NAK <CR>"

(LC) Load Configuration

This command will load and start running the specified configuration on the currently addressed unit. The syntax of the command is:

"LC <CONFIG NUMBER><CR>"

Where  $\langle CONFIG NUMBER \rangle = 1$ .

If the command is accepted, the SymNet<sup>™</sup> unit will respond with the string:

"ACK<CR>"

If the command is interpreted but fails for any reason the SymNet<sup>™</sup> unit will respond with the string:

"NAK <CR>"

**Note:** this command affects the currently addressed unit only. If the intent is to "globally" load a configuration across multiple units, see the **(LCG) Load Configuration Global** command on the next page.

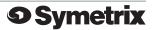

#### (LCG) Load Configuration Global

This command will load and start running the specified configuration on all SymNet units. This command should be issued to the master SymNet<sup>™</sup> unit (device address 1). It may be necessary to precede this command with a Set Unit command to ensure that you are talking to the master unit. The syntax of the command is:

"LCG <CONFIG NUMBER><CR>"

Where  $\langle CONFIG NUMBER \rangle = 1$ .

If the command is accepted, the SymNet<sup>™</sup> unit will respond with the string:

#### "ACK<CR>"

If the command is interpreted but fails for any reason the SymNet<sup>™</sup> unit will respond with the string:

"NAK<CR>"

(GPR) Get Preset

This command will return the last preset that was loaded. The syntax of the command is:

#### "GPR<CR>"

If the command is accepted, the SymNet<sup>™</sup> unit will respond with the string:

"<PRESET NUMBER><CR>"

If a configuration is running, the <PRESET NUMBER> return value will be 0-1000. A return value of 0 indicates that no prest has been recalled.

If the command is interpreted but fails for any reason or no configuration has been downloaded or triggered, the SymNet<sup>™</sup> unit will respond with the string:

#### "NAK <CR>"

#### (LP) Load Preset This command will load the specified preset (1-1000) on the currently addressed unit. The syntax of the command is:

"LP <PRESET NUMBER><CR>"

Where  $\langle PRESET | NUMBER \rangle = 1-1000$ .

If the command is accepted, the SymNet<sup>™</sup> unit will respond with the string:

#### "ACK <CR>"

If the command is interpreted but fails for any reason the SymNet<sup>™</sup> unit will respond with the string:

#### "NAK <CR>"

A typical reason for failure is that no configuration has been downloaded.

Note: this command affects the currently addressed unit only. If the intent is to "globally" load a preset across multiple units, see the (LPG) Load Preset Global command on the next page.

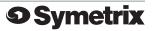

#### (LPG) Load Preset Global

This command will load the specified preset (1-1000) on all SymNet units. This command should be issued to the master SymNet<sup>™</sup> unit (device address 1). It may be necessary to precede this command with a Set Unit command to ensure that you are talking to the master unit. The syntax of the command is:

#### "LPG <PRESET NUMBER><CR>"

Where  $\langle PRESET | NUMBER \rangle = 1-1000$ .

If the command is accepted, the SymNet<sup>™</sup> unit will respond with the string:

#### "ACK<CR>"

If the command is interpreted but fails for any reason the SymNet<sup>™</sup> unit will respond with the string:

#### "NAK <CR>"

A typical reason for failure is that no configuration has been downloaded.

#### (SU) Set Unit

This command will cause all future commands to be redirected to the unit at the specified SymLink<sup>™</sup> address. This redirection will persist until power cycling or the next **Set Unit** command. The **Set Unit** command can only be sent if you are physically connected to the Accessory Remote Controller Port of a SymLink<sup>™</sup> Master Unit (Device Address of 1). **NOTE**: This is the only command that includes a hex value number. The syntax of the command is:

#### "SU <\$UNIT ID><CR>"

Where **〈\$UNIT ID〉** is a unique identifier for each hardware device in a SymNet<sup>™</sup> system. If the system consists of just a single SymLink<sup>™</sup> ring, then the UNIT ID is simply equal to the unit's device address as set by the rear panel DIP switches. If the system contains CobraLink<sup>™</sup> units and multiple SymNet<sup>™</sup> rings, the then UNIT ID combines the ring number as set by the CobraLink's rear panel DIP switches and the device address.

Combining the ring number and device address is done according to the formula:

<\$UNIT ID> = (<RING NUMBER> - 1)\*\$100 + <DEVICE ADDRESS>

If only one ring is present, then the ring number is 1.

| Example Formulas:                                            | Actual Commands to Send: |
|--------------------------------------------------------------|--------------------------|
| Ring 1, Device Address 1, $\langle$ UNIT ID> = \$00          | 1 SU 1 <cr></cr>         |
| Ring 2, Device Address 3, $\langle$ UNIT ID> = \$10          | 3 SU 103 <cr></cr>       |
| Ring 5, Device Address 7, $\langle$ UNIT ID $\rangle$ = \$40 | 7 SU 407 <cr></cr>       |

(Note that even though a (\$) is used in the above example formulas to indicate a hex value, you do not actually use the (\$) in the actual command sent, just the hex value as a decimal number.)

If the command is accepted, the SymNet<sup>™</sup> unit will respond with the string:

#### "ACK<CR>"

If the command is interpreted but fails for any reason the SymNet<sup>™</sup> unit will respond with the string:

#### "NAK <CR>"

If you do not use the **Set Unit** command, changes to RS-232/485 controller positions will only be sent to the unit that you are physically connected to (with the exception of the commands designated as "global" which are sent to the master unit and broadcasted on to the other units).

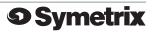

## (FU) Flash Unit

This command momentarily flashes the front panel LEDs of the unit being addressed. This command can be used as a quick test to verify communications. The syntax of the command is:

"FU<CR>"

If the command is accepted, the SymNet<sup>™</sup> unit will respond with the string:

#### "ACK<CR>"

If the command is interpreted but fails for any reason the SymNet<sup>™</sup> unit will respond with the string:

#### "NAK <CR>"

LEDs on units other than the one to which you are physically connected can be flashed by using the Set Unit command, as previously described.

## Setup Commands

**NOTE:** If you ever find yourself in a situation where you are not sure of the accessory controller port settings, you can use SymNet Designer to return the unit to default values. Simply open the Hardware->Upgrade Firmware dialog and click on the Erase Memory button. You can then select to erase the Accessory Serial Port Settings. Doing this will set the baud rate, port number, echo mode and quiet mode settings to the factory default values.

## (SP) Set Port

The **Set Port** command is used to force the port that will be used for host PC communications (SymNet 8x8, 8in and 8out DSP units only). The port not used for the host is available for use by accessory controllers. But, in general, when both the host PC and accessory controllers are to be used, the host should be assigned to the front panel port. See the section on **RS-232 Port Configuration** (page 5) for a full description of the issues involved with this feature. The syntax of the command is:

#### "SP <PORT NUMBER><CR>"

Where <PORT NUMBER> is 0, 1 or 2.

The meanings of these values are as follows:

Ø - Allow the port sensing algorithm to be used on power up to determine which port will be the host port. If a host PC connection is present at the front port on power up, then the front port will be used for Host PC Control. If a host PC connection is present at the rear port on power up, then the rear port will be used for Host PC Control. This setting requires that the hardware handshaking lines (RTS and CTS) be connected on your serial port cable.

1 - (DEFAULT) Force the front panel port to be used only for host PC communications. The rear port will be available for accessory controllers.

2 - Force the rear panel port to be used only for host PC communications. The front port will be available for accessory controllers, although this is generally not done.

If the command is accepted, the SymNet<sup>™</sup> unit will respond with the string:

## "ACK <CR>"

If the command is interpreted but fails for any reason the SymNet<sup>™</sup> unit will respond with the string:

"NAK <CR>"

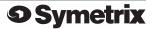

The port state programmed will be saved in non-volatile memory. It does not need to be continually set. It will not hurt the unit to be repeatedly set with the same value as it is only written if a different value is set. The new state will not be used until the next time power is cycled. Keep in mind that once programmed, to change the program, you will have to connect to the port currently programmed for the accessory controllers in order for commands to be accepted. If you do not get a response to a command, you should try the other port in case the port has been previously forced with this command.

## (SB) Set Baud

The Set Baud command controls the accessory controller port's baud rate. This is normally the rear RS-232 port.

The syntax of the command is:

"SB <BAUD><CR>"

Where <BAUD> is 9600, 19200, 38400, 57600 or 115200.

If the command is accepted, the SymNet<sup>™</sup> unit will respond with the string:

"ACK<CR>"

If the command is interpreted but fails for any reason the SymNet<sup>™</sup> unit will respond with the string:

"NAK <CR>"

The baud rate will be saved in non-volatile memory. It does not need to be continually set. It will not hurt the unit to be repeatedly set with the same value as it is only written if a different value is set. The new state will not be used until the next time power is cycled. **Note:** New units default to a baud rate of **38400**.

#### (SQ) Set Quiet Mode

The **Set Quiet Mode** command controls the text output of the control port during responses. When quiet mode is turned on, it restricts the output to just ACK, NAK or a single value. All command descriptions above assume that quiet mode is turned on. Quiet mode ON should be used when using a controller with RS-232.

When quiet mode is set to OFF, lengthy strings intended to be read by humans are sent in response to commands. This mode is useful when using a terminal program for testing or debugging.

The syntax of the command is:

#### "SQ <ON/OFF><CR>"

Where  $\langle ON/OFF \rangle$  is 0 = OFF, 1 = ON.

If the command is accepted, the SymNet<sup>™</sup> unit will respond with the string:

"ACK<CR>"

If the command is interpreted but fails for any reason the SymNet<sup>™</sup> unit will respond with the string:

#### "NAK<CR>"

The quiet mode state will be saved in non-volatile memory. It does not need to be continually set. It will not hurt the unit to be repeatedly set with the same value as it is only written if a different value is set. **Note:** New units default to quiet mode ON.

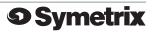

## (EH) Set Echo Mode

The **Set Echo Mode** command controls the text output of the control port during commands. When echo mode is turned on, all characters that are received on the RS-232 port are sent or "echoed" back. This mode is useful when using a terminal program for testing or debugging.

When quiet mode is turned off, the characters received are not echoed back. All command descriptions above assume that echo mode is turned off. Echo mode OFF should be used when using a controller with RS-232.

The syntax of the command is:

### "EH <ON/OFF><CR>"

Where  $\langle ON/OFF \rangle$  is 0 = OFF, 1 = ON.

If the command is accepted, the SymNet<sup>™</sup> unit will respond with the string:

## "ACK<CR>"

If the command is interpreted but fails for any reason the SymNet<sup>™</sup> unit will respond with the string:

## "NAK <CR>"

The echo mode state will be saved in non-volatile memory. It does not need to be continually set. It will not hurt the unit to be repeatedly set with the same value as it is only written if a different value is set. **Note:** New units default with echo mode OFF.

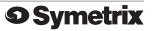

END OF DOCUMENT